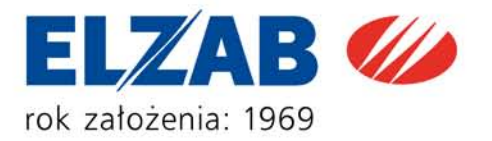

## **INSTRUKCJA OBSŁUGI** Sprawdzarka cen RS-232

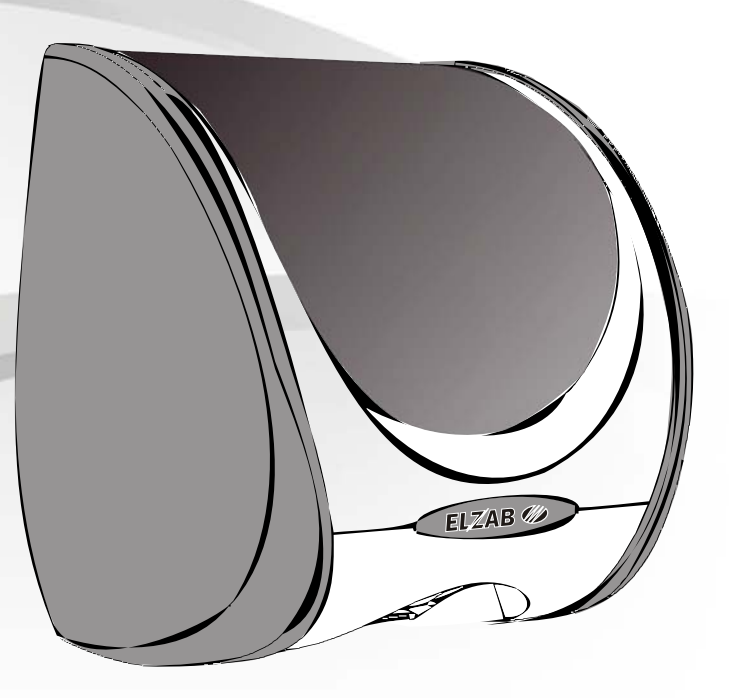

## PARTNER I DORADCA

# **Spis treści**

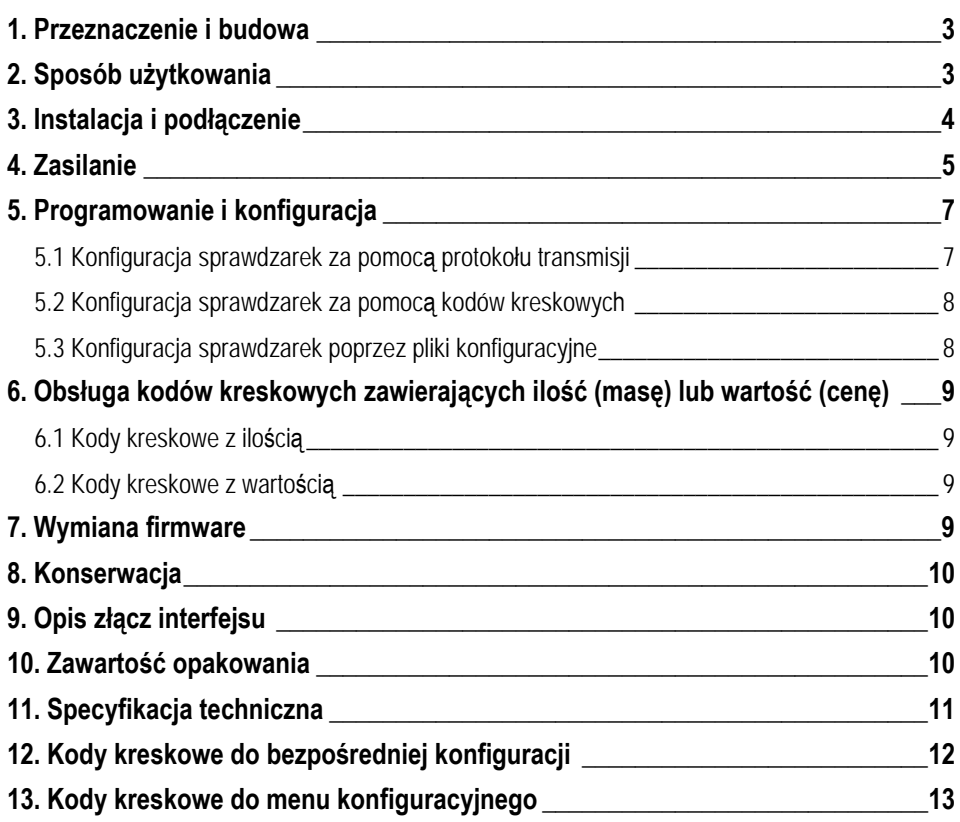

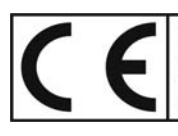

To urządzenie zostało oznakowane znakiem CE, co oznacza, że pomyślnie przeszło proces oceny zgodności z obowiązującymi wymogami dyrektyw Unii Europejskiej.<br>Szczegółowy wykaz dyrektyw oraz norm którym podlega, zawiera Dekla

#### **1. Przeznaczenie i budowa**

Sprawdzarka cen jest urządzeniem, służącym do odczytywania (sprawdzania) cen towarów oznakowanych kodem kreskowym. Odczytanie kodu kreskowego za pomocą wbudowanego lub zewnętrznego czytnika powoduje wyświetlenie nazwy i ceny towaru. Dane o towarach zapamiętane są w pamięci sprawdzarki. Może ona zapamiętać 65535 PLU oraz 11700 dodatkowych kodów kreskowych powiązanych z numerami PLU. Sprawdzarka odtwarza głosem lektora cenę towaru. Połączenie sprawdzarki z systemem komputerowym odbywa się za pomocą przewodu.

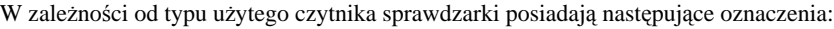

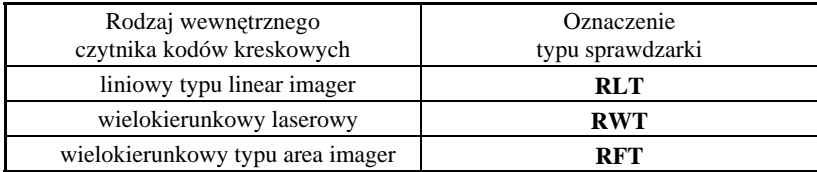

Sprawdzarki posiadają także funkcję wyświetlania grafik reklamowych i odtwarzania powiązanych z nimi plików dźwiękowych w czasie oczekiwania na odczytanie kodu kreskowego.

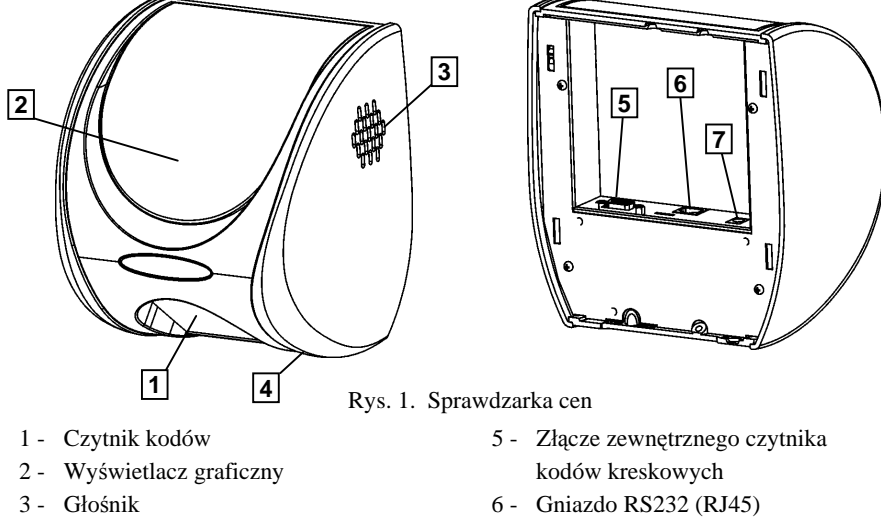

- 4 Gniazdo USB (serwisowe) 7 Lokalne gniazdo zasilania
- -

#### **2. Sposób użytkowania**

Na wyświetlaczu przygotowanej do pracy sprawdzarki wyświetlana jest zachęta do podłożenia kodu kreskowego. Po przyłożeniu towaru i odczytaniu kodu kreskowego za pomocą czytnika sprawdzarka przeszukuje bazę towarów w celu znalezienia towaru o podanym kodzie kreskowym. Po znalezieniu w bazie towarowej kodu, na wyświetlaczu sprawdzarki pojawia się jego nazwa i cena.

W przypadku braku towaru o podanym kodzie na wyświetlaczu pojawi się komunikat o braku towaru w bazie.

*Uwaga: W celu uniknięcia błędów odczytu kodów kreskowych należy za pomocą Instrukcji programowania czytnika kodów kreskowych pozostawić w czytniku włączone tylko typy kodów kreskowych, które są używane na towarach w punkcie sprzedaży.*

#### **3. Instalacja i podłączenie**

Urządzenia powinny być instalowane i eksploatowane w pomieszczeniach, w miejscach nie narażonych na znaczne wahania temperatury, duże zapylenie, wibracje i uderzenia. Nie należy instalować urządzeń w pomieszczeniach ze znaczną agresywnością korozyjną środowiska oraz w pomieszczeniach, gdzie występuje kondensacja pary wodnej.

Sprawdzarki przystosowane są do mocowania na ścianie lub słupie. Służy do tego celu płyta mocująca, którą przykręca się do ściany wkrętami o średnicy 3,5 lub 4 mm poprzez zaznaczone otwory. Istnieje również możliwość zamocowania urządzenia na uchwycie lub wysięgniku, do czego służą dodatkowe otwory. Ich rozstaw jest dostosowany do rozstawu otworów uchwytów dostępnych powszechnie w handlu.

Płyta mocująca posiada cztery zaczepy, które służą do zawieszenia sprawdzarki. Znajdują się również na niej gwintowane tulejki umożliwiające zadławienie przewodów przy wykorzystaniu elementów dołączonych do zestawu. Po podłączeniu kabla i zawieszeniu sprawdzarki następuje jej samoczynne zatrzaśnięcie w pozycji pracy. Takie rozwiązanie umożliwia szybki montaż urządzenia bez wykonywania dodatkowych czynności a jednocześnie zabezpiecza przed nieuprawnionym dostępem do wnętrza lub kradzieżą.

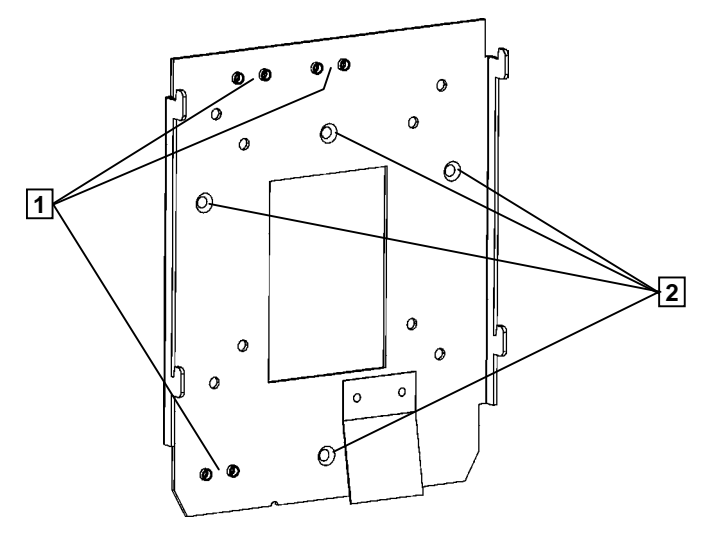

Rys. 2. Płyta mocująca sprawdzarkę

1 - Miejsca zadławienia kabli 2 - Otwory do mocowania sprawdzarki

W celu demontażu sprawdzarki, należy w zaznaczony otwór (Z) włożyć element podłużny (np. wkrętak), dociskając jednocześnie w stronę tyłu urządzenia. Ruch taki spowoduje odsunięcie zatrzasku, co umożliwi jej uniesienie i zdjęcie z płyty mocującej.

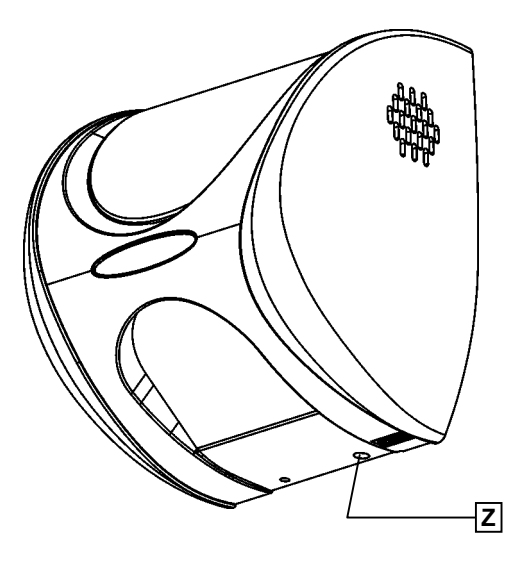

Rys. 3. Miejsce zwolnienia zatrzasku (Z).

W górnej i dolnej części sprawdzarki znajdują się miejsca (P) umożliwiające wyprowadzenie przewodów z urządzenia. Są to obszary ze zmniejszoną grubością ścianki, którą w razie potrzeby należy wyciąć, dopasowując wielkość wycięcia do średnicy przewodów.

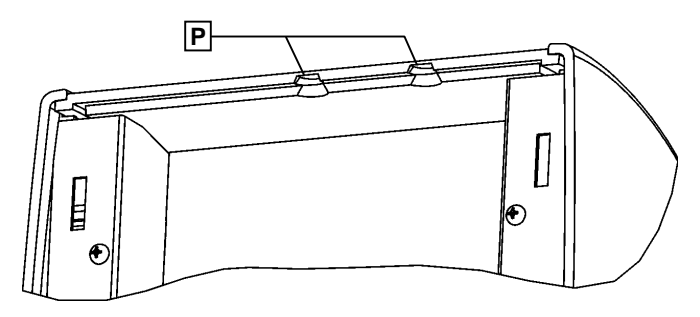

Rys. 4. Miejsca wyprowadzenia przewodów (P)

#### **4. Zasilanie**

Sprawdzarka może być zasilana lokalnym zasilaczem lub zdalnie poprzez kabel komunikacyjny. Możliwe sposoby zasilania sprawdzarek przedstawiono w tabeli.

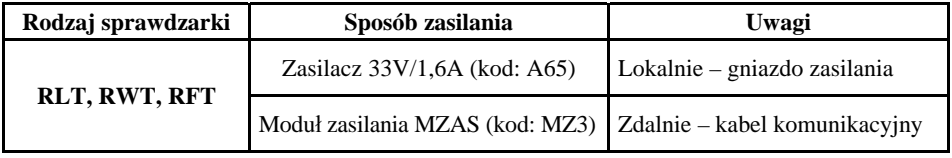

W instalacjach z jedną sprawdzarką, polecaną metodą zasilania jest zastosowanie zasilacza lokalnego.

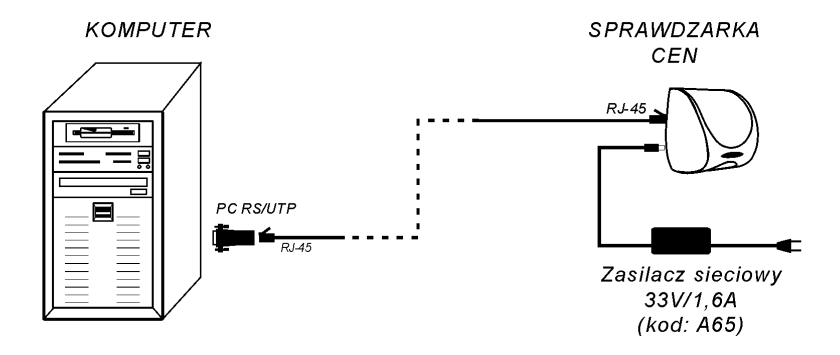

Rys. 5. Przykład połączenia pojedynczej sprawdzarki z zasilaczem lokalnym

W rozbudowanych instalacjach z większą ilością sprawdzarek można zastosować Moduł zasilania do sieci RS wraz z zasilaczem 33V/1,6A.

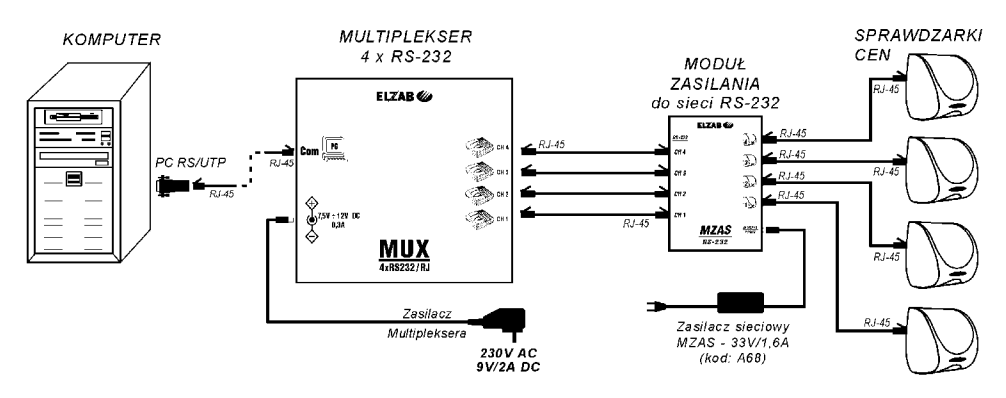

Rys. 6. Przykład połączenia czterech sprawdzarek z Modułem Zasilania MZ-3

Kable komunikacyjne dla wersji RLT, RWT i RFT wykonać należy identycznie jak dla sieci komputerowych. Rozpis połączeń kabla z wtykami RJ-45 pokazano w tabeli.

| Wtyk I<br>nr styku | Kolor żyły w kablu | Wtyk II<br>nr styku | Wtyk RJ-45 – numeracja styków   |
|--------------------|--------------------|---------------------|---------------------------------|
|                    | Pomarańczowo-biały |                     |                                 |
| 2                  | Pomarańczowy       |                     |                                 |
| 3                  | Zielono-biały      | 3                   |                                 |
| 4                  | Niebieski          |                     |                                 |
|                    | Niebiesko-biały    |                     |                                 |
| 6                  | Zielony            | 6                   | <b>ULLIADORI</b>                |
|                    | brazowo-biały      |                     | function of the control<br>2.51 |
| 8                  | <b>Brazowy</b>     |                     |                                 |

Zaleca się zastosowanie dobrej jakości przewodu UTP kategorii 5e o przekroju 24AWG (skrętka 4 pary linka lub drut) dla zapewnienia odpowiednich prędkości transmisji. Na obydwu końcach kabla należy zacisnąć wtyki RJ-45. Maksymalne długości kabla łączącego przy gwarantowanej prędkości transmisji wynoszą:

> 300m – 9 600 b/s i 19 200 b/s 200m – 28 800 b/s  $100m - 57600$  b/s

*Uwaga: Ze względu na prowadzenie zasilania kablami łączącymi należy każdy kabel sprawdzić testerem do komputerowych kabli sieciowych 10BaseT.*

#### **5. Programowanie i konfiguracja**

Konfiguracja sprawdzarki możliwa jest poprzez:

- **-** protokół transmisji,
- **-** menu konfiguracyjne (kodami kreskowymi),
- **-** pliki konfiguracyjne.

#### **5.1 Konfiguracja sprawdzarek za pomocą protokołu transmisji**

Do pamięci sprawdzarki można zapisać następujące dane: nazwa, nr PLU, cena i kod kreskowy towaru, jednostki miary, dodatkowe kody kreskowe, przedrostki dla kodów kreskowych z ilością i wartością, numer "kasy" w systemie.

Urządzenie można zaprogramować z komputera PC używając:

- **-** programu serwisowego WinECRSerw.exe, który jest dostępny na serwerze FTP pod adresem ftp://ftp.elzab.com.pl/serwis/ecrserw.zip.
- **-** programów komunikacyjnych dostępnych pod adresem ftp://ftp.elzab.com.pl/kody/winexe.zip lub ftp://ftp.elzab.com.pl/kody/linuxip.tar.gz

Z dokładnymi informacjami dotyczącymi programów komunikacyjnych można się zapoznać w "Instrukcji Programisty" dostępnej pod adresem: ftp.elzab.com.pl/kody/ecrinst.zip.

Funkcje interfejsu plikowego wspólne dla kas ECR i sprawdzarek:

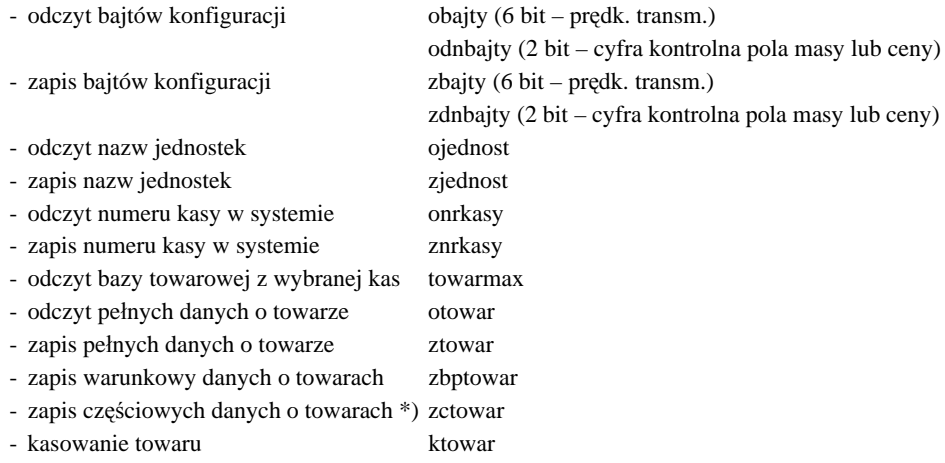

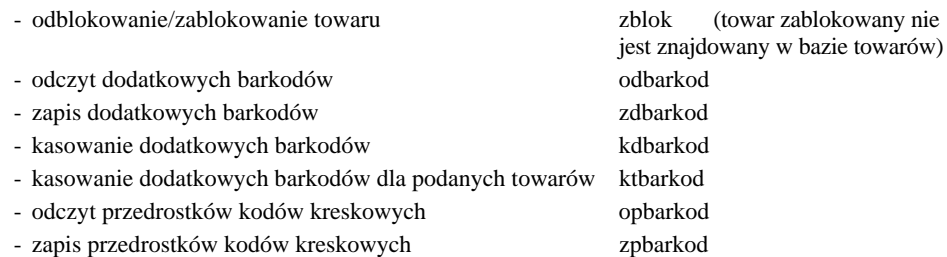

*\*) Uwaga: Przy przesyłaniu definicji towaru z kodem kreskowym dzielonym (EAN-13 z ilością (masą), lub wartością (ceną) należy taki kod zdefiniować jako sześcio- lub siedmiocyfrowy w zależności od ustawienia sumy kontrolnej. Szczegółowe informacje dotyczące kodu kreskowego znajdują się w punkcie 7.*

W zestawie funkcji komunikacyjnych istnieje także zbiór funkcji dedykowanych tylko do obsługi sprawdzarek (nie obsługują one kas ECR). Funkcje te umożliwiają między innymi odczyt i zapis tekstów reklamowych. Szczegóły opisano w "Instrukcji Programisty".

#### **5.2 Konfiguracja sprawdzarek za pomocą kodów kreskowych**

Do konfiguracji za pomocą menu służą kody kreskowe opisane w punkcie 14 instrukcji. Możliwe jest ustawienie parametrów takich jak:

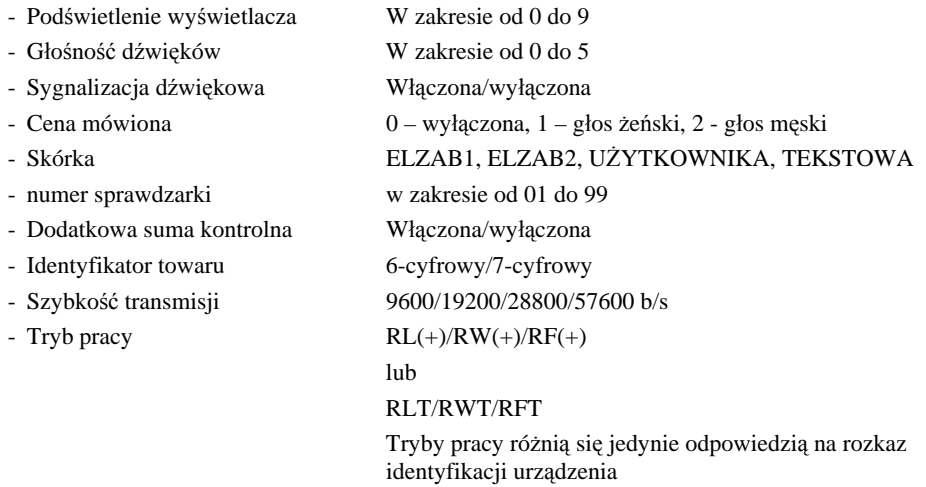

Ze względu na kompatybilność ze sprawdzarkami cen typu RL(+)/RW(+)/RF(+) niektóre parametry sprawdzarek można konfigurować również bezpośrednio poprzez odczyt specjalnych kodów kreskowych. Lista tych kodów znajduje się w punkcie 12 instrukcji.

#### **5.3 Konfiguracja sprawdzarek poprzez pliki konfiguracyjne**

Sprawdzarkę można konfigurować poprzez pliki konfiguracyjne. Ze względów bezpieczeństwa operacja ta jest zabezpieczona hasłem. Domyślne hasło to: ELZAB. Zaleca się, aby użytkownik dokonał zmiany hasła. Bliższe informacje na temat sposobu konfiguracji zawiera "Instrukcja programowania" dostępna pod adresem ftp.elzab.com.pl/uzyt/i\_tft.zip .

#### **6. Obsługa kodów kreskowych zawierających ilość (masę) lub wartość (cenę)**

Urządzenie obsługuje kody kreskowe EAN-13 z ilością (masą) lub wartością (ceną) oraz sprawdza cyfrę kontrolną dla ilości (masy) lub wartości (ceny). Sprawdzanie cyfry kontrolnej może być wyłączone. Dla kodu z wartością (ceną) wyświetlana jest cena danego towaru, a dla kodu z ilością (masą) sprawdzarka wylicza cenę towaru na podstawie odczytanej z kodu kreskowego ilości lub masy. W sprawdzarce można zapisać 3 przedrostki (pierwsze dwie cyfry kodu EAN-13) dla kodów z ilością (masą) i 3 przedrostki dla kodów z wartością (ceną). Domyślne przedrostki zdefiniowane w sprawdzarce cen to 27, 29 dla kodów z ilością (masą) i 23, 24 dla kodów z wartością (ceną). Kody kreskowe stosowane w handlu dzielą się na:

- a) kody zawierające tyko cyfry identyfikujące jednoznacznie towar;
	- kody zawierające cyfry identyfikujące towar oraz cyfry ilości (masy) lub wartości (ceny)
- b) towaru (stosowane głównie w sklepach spożywczych gdzie dla danego towaru ilość (masa) lub wartość (cena) poszczególnego opakowania jest różna.

Poniżej opisano sposób obsługi kodów zawierających ilość (masę) i cenę (wartość) towaru.

#### **6.1 Kody kreskowe z ilością**

Kody kreskowe, rozpoczynające się od cyfr 27 lub 29, mają w swojej strukturze dane o ilości (masie) towaru. Struktura jest następująca:

#### **27 TTTT V WWWWW K** lub **29 TTTT V WWWWW K** gdzie:

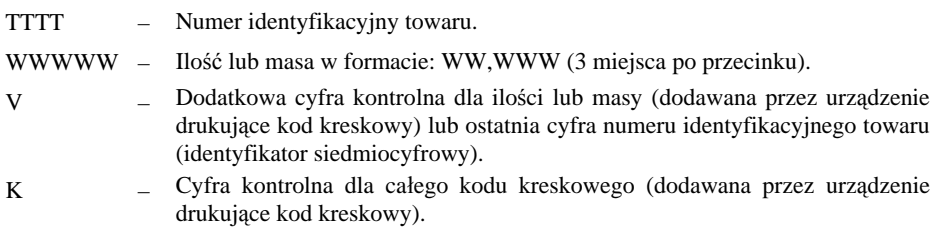

#### **6.2 Kody kreskowe z wartością**

Kody kreskowe z wartością (ceną) zaczynają się od cyfr 23 lub 24. Struktura jest następująca:

**23 TTTT V CCCCC K** lub **24 TTTT V CCCCC K** gdzie: TTTT – Numer identyfikacyjny towaru.

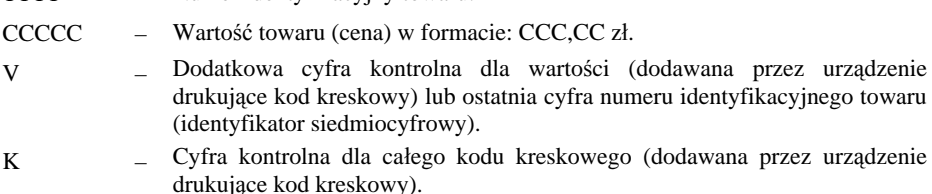

#### **7. Wymiana firmware**

Sprawdzarka umożliwia aktualizację firmware poprzez złącze USB.

Opis zmiany firmware jest zawarty w "Instrukcji programowania" dostępnej pod adresem:

ftp.elzab.com.pl/uzyt/i\_tft.zip.

#### **8. Konserwacja**

Sprawdzarka w trakcie eksploatacji wymaga okresowego czyszczenia. Wszelkie zabiegi konserwacyjne należy przeprowadzać przy wyłączonej sprawdzarce. Obudowa sprawdzarki wykonana jest z tworzywa sztucznego, którego czyszczenie najlepiej wykonać płynem antystatycznym do mycia sprzętu komputerowego (sposób użycia wg zaleceń producenta płynu). Można także użyć miękkiej szmatki, zwilżonej lekko wodą z dodatkiem delikatnych płynnych środków czyszczących.

#### **9. Opis złącz interfejsu**

#### **Złącze zewnętrznego czytnika kodów kreskowych**

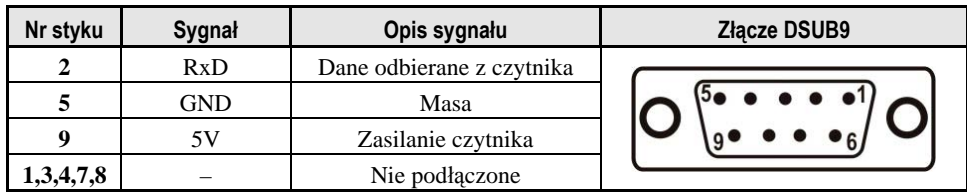

#### **Gniazdo RS232**

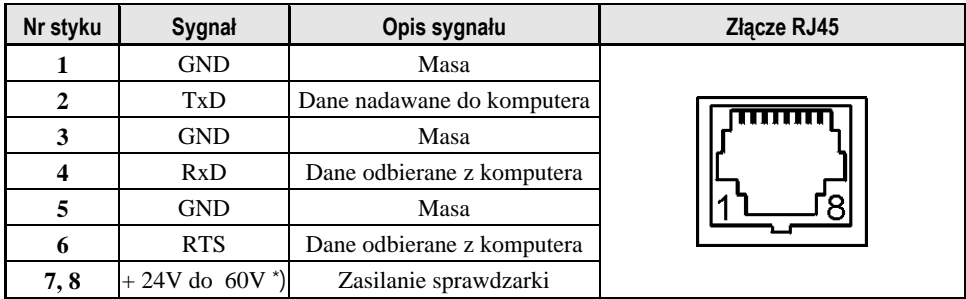

#### **Gniazdo zasilania**

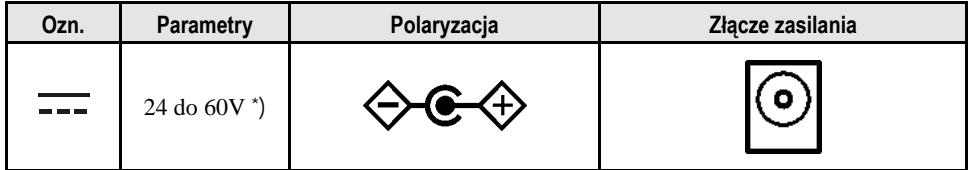

\*) – Zalecane napięcie zasilania powinno wynosić 33 do 60V (mierzone na gnieździe sprawdzarki). Dla napięć niższych od 33V nie będzie aktywny zewnętrzny czytnik kodów kreskowych.

#### **10. Zawartość opakowania**

- **-** Sprawdzarka,
- **-** Instrukcja obsługi sprawdzarki,
- **-** Karta gwarancyjna sprawdzarki,

#### **11. Specyfikacja techniczna**

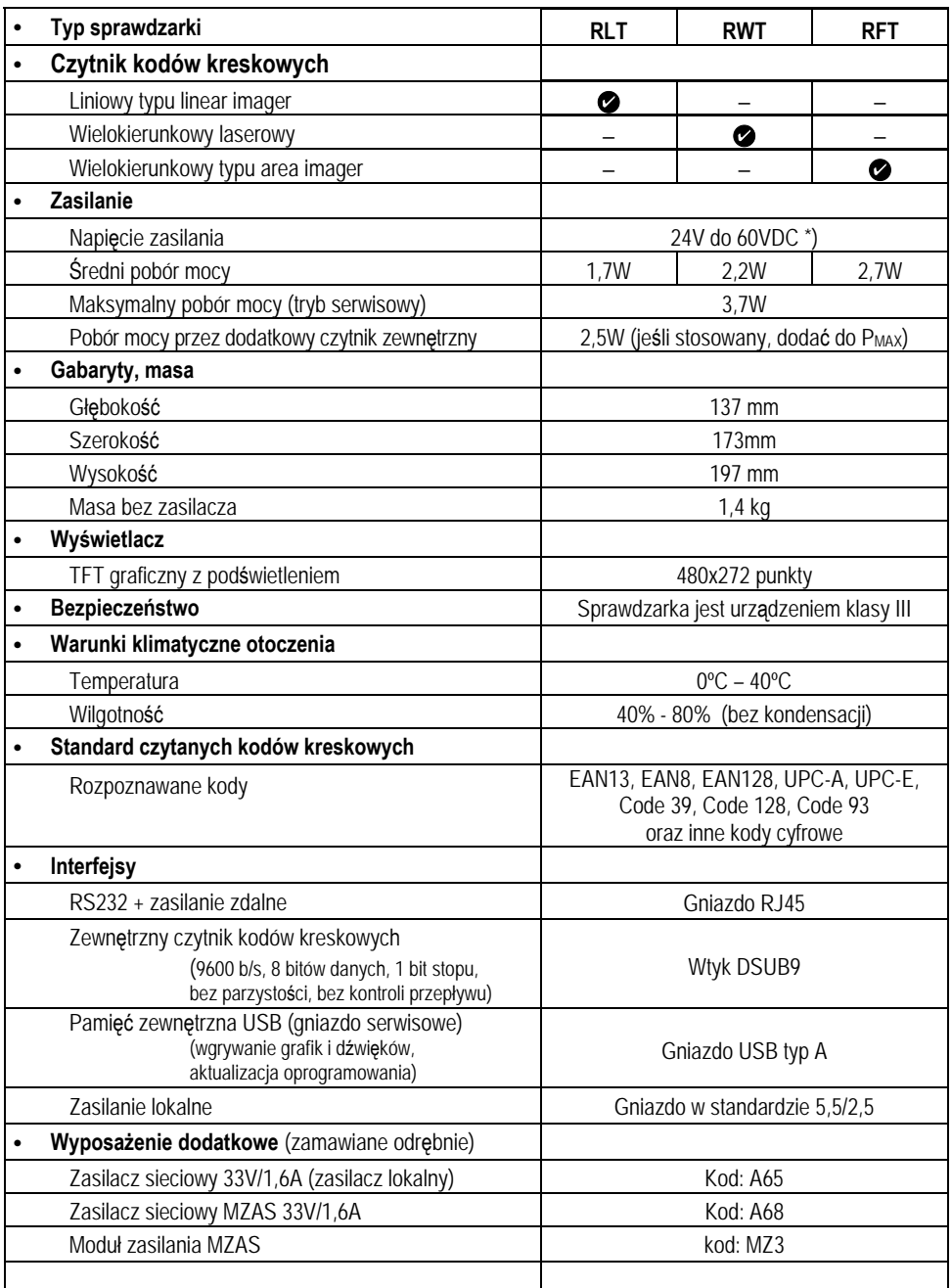

\*) – Zalecane napięcie zasilania powinno wynosić 33 do 60V (mierzone na gnieździe sprawdzarki). Dla napięć niższych od 33V nie będzie aktywny zewnętrzny czytnik kodów kreskowych.

W celu wyświetlenia parametrów sprawdzarki należy odczytać kod kreskowy

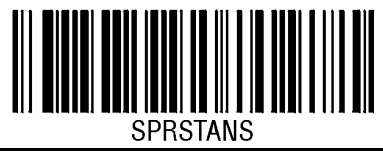

W celu zmiany parametrów należy odczytać odpowiedni kod kreskowy:

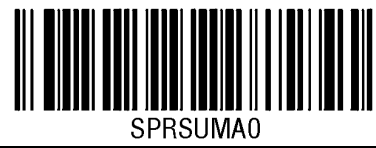

wyłączenie sprawdzenia dodatkowej sumy kontrolnej dla ilości (masy) lub wartości (ceny), identyfikator towaru sześciocyfrowy

włączenie sprawdzenia dodatkowej sumy kontrolnej dla ilości (masy) lub wartości (ceny), identyfikator towaru sześciocyfrowy

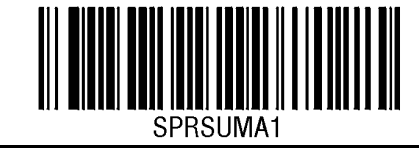

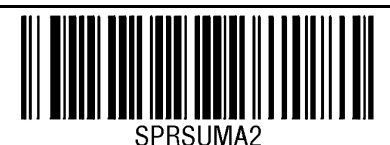

ustawienie prędkości transmisji na 9600 bitów/s

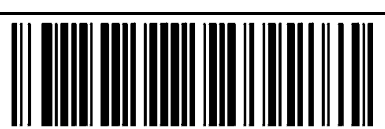

wyłączenie sprawdzenia dodatkowej sumy kontrolnej dla ilości (masy) lub wartości (ceny), identyfikator towaru siedmiocyfrowy

ustawienie prędkości transmisji na 19200 bitów/s

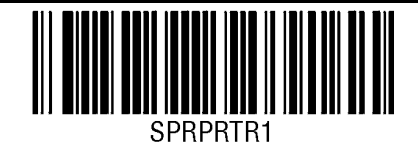

zwiększ numer sprawdzarki o 1

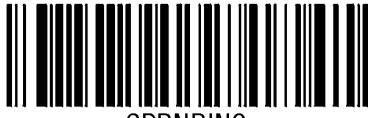

SPRNRINC

zmniejsz numer sprawdzarki o 1

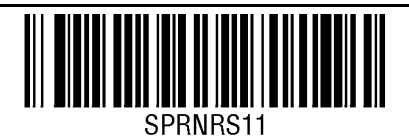

SPRNRDFC

ustaw numer sprawdzarki na 11

Możliwe jest ustawienie dowolnego numeru sprawdzarki poprzez wygenerowanie kodu kreskowego zawierającego następujące znaki: SPRNRS□.W miejsce znaków □□ należy podać żądany numer sprawdzarki

Wejście do menu/zatwierdzenie zmiany

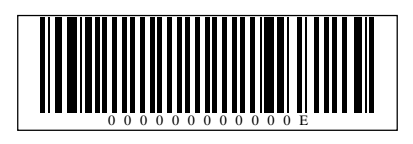

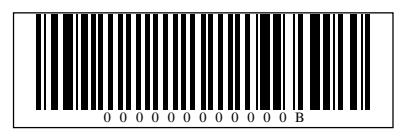

Wyjście z (pod)menu/odrzucenie zmiany

Przejście w górę o jedną pozycję

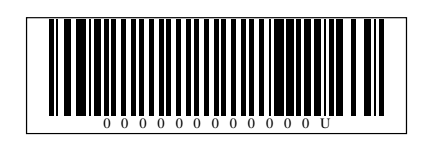

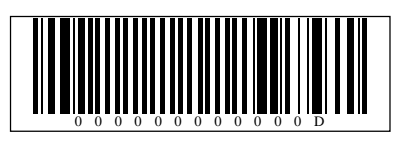

Przejście w dół o jedną pozycję

Wprowadzenie cyfry 0/wyświetlenie statusu

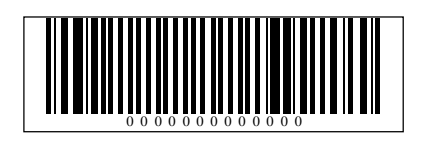

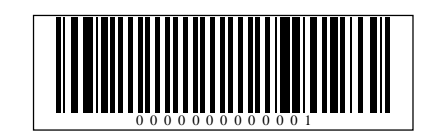

Wprowadzenie cyfry 1

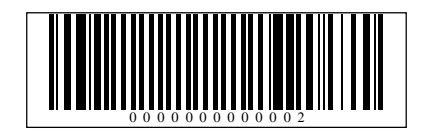

Wprowadzenie cyfry 2

Wprowadzenie cyfry 3

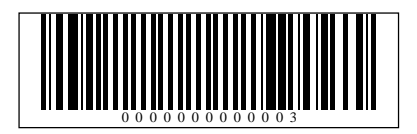

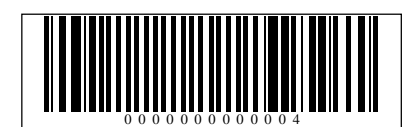

Wprowadzenie cyfry 4

Wprowadzenie cyfry 5

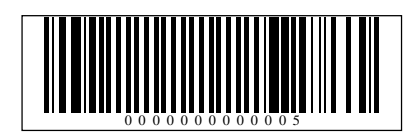

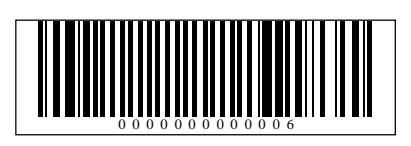

Wprowadzenie cyfry 6

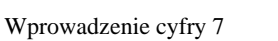

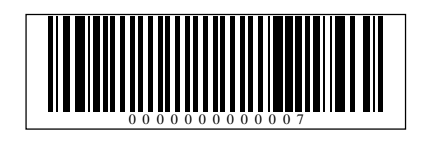

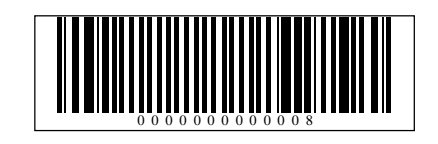

Wprowadzenie cyfry 8

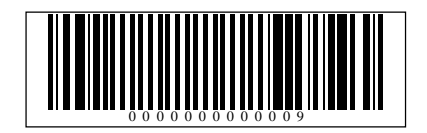

Wprowadzenie cyfry 9

Ostrzeżenie: Urządzenie to jest urządzeniem klasy A. W środowisku mieszkalnym może ono powodować zakłócenia radioelektryczne. W takich przypadkach można żądać od jego użytkownika zastosowania odpowiednich środków zaradczych.

#### **Instrukcja przeznaczona jest do następujących wyrobów:**

Sprawdzarka cen typu RS (różne wykonania) – kod: SP4

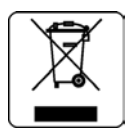

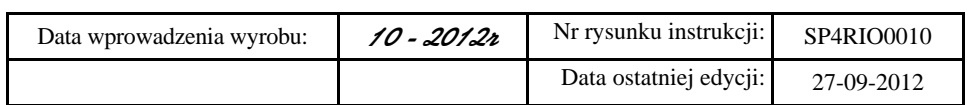

#### **ADRESY FIRMOWE**

Siedziba (godz. 8-16) ul. Kruczkowskiego 39, 41-813 Zabrze, Polska tel. (+48) 32 272 20 21. fax (+48) 32 272 81 90

Bezpłatna infolinia handlowa (godz. 8-16) 0 800 163 084

Dyżurny specjalista – porady techniczne 601 513 823 (godz. 8-18)

Dyżurny specjalista ds. wag 603 306 316 (godz. 8-18)

Serwis Producenta (godz. 8-16) tel./fax (+48) 32 272 30 56 tel. (+48) 32 272 20 21 wew. 445 e-mail: serwis@elzab.com.pl

#### **Serwis Producenta**

oddział Warszawa (godz. 8-16) ul. Taborowa 14, 02-699 Warszawa e-mail: serwis.warszawa@elzab.com.pl tel. (+48) 22 852 27 27, 852 27 29 fax (+48) 22 852 27 32

Serwis producenta oddział Wrocław (godz. 8-16) ul. Słubicka 22, 53-615 Wrocław tel. (+48) 71 355 74 72, 359 55 21, 355 92 25 e-mail: serwis.wroclaw@elzab.com.pl

Serwis producenta oddział Poznań (godz. 8-16) ul. Akacjowa 4, 62-002 Suchy Las tel. (+48) 61 855 18 81 tel./fax (+48) 61 855 18 78 e-mail: serwis.poznan@elzab.com.pl

Marketing (godz. 8-16) tel. (+48) 32 272 20 21 wew. 396, 268 tel. (+48) 32 272 30 51 e-mail: marketing@elzab.com.pl

Szkolenia, porady techniczne (godz. 8-16) tel. (+48) 32 272 26 23 tel. (+48) 32 272 20 21 wew. 219, 220, 419, 422, 425 e-mail: help@elzab.com.pl

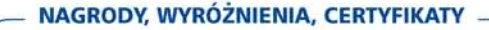

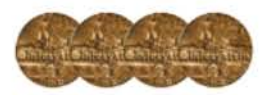

**Cztery Złote Medale MTP Miedzynarodowe** Targi Poznańskie - Infosystem

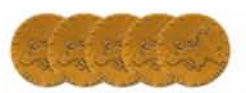

Pięć Medali Europejskich przyznanych przez Komitet Integracji Europejskiej i Business Centre Club

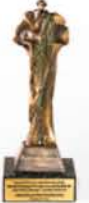

Laureat konkursu Loży Katowickiej **Business Centre Club CEZARY ŚLĄSKIEGO BIZNESU 2010** 

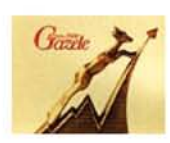

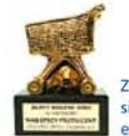

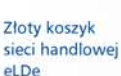

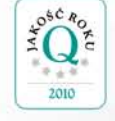

"Jakość Roku 2010" wg. Redakcji Biznes Raportu w Dzienniku Gazecie Prawnei oraz Ekspertów Polskiego Centrum Badań i Certyfikacji SA

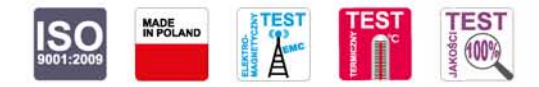

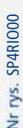

### www.elzab.com.pl